$\mathcal{L}_{\text{endel}$  af mercantec<sup>+</sup>

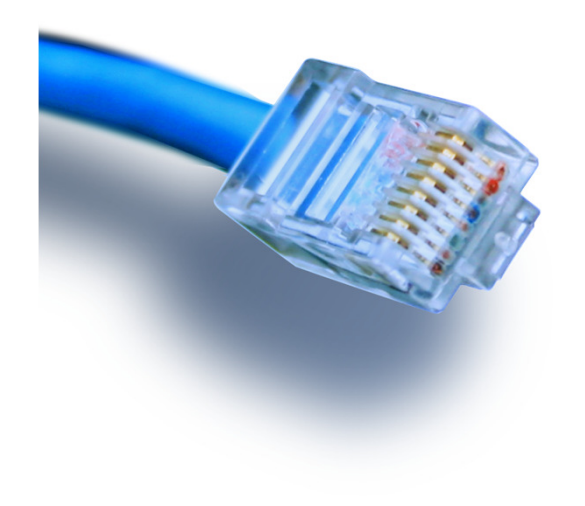

# **Cisco ASA 5505**

Vejledning

**Opsætning af DMZ-zone**

### Hvad er en DMZ-zone???

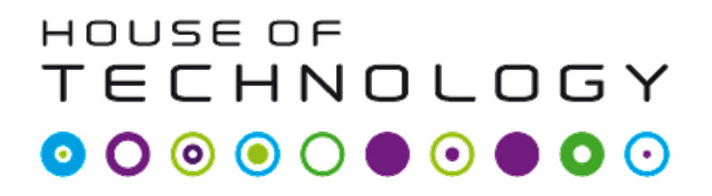

- En 'demilitariseret zone' eller 'ingen mands land'! ©
	- $\overline{\phantom{a}}$ http://en.wikipedia.org/wiki/DMZ\_%28computing%29

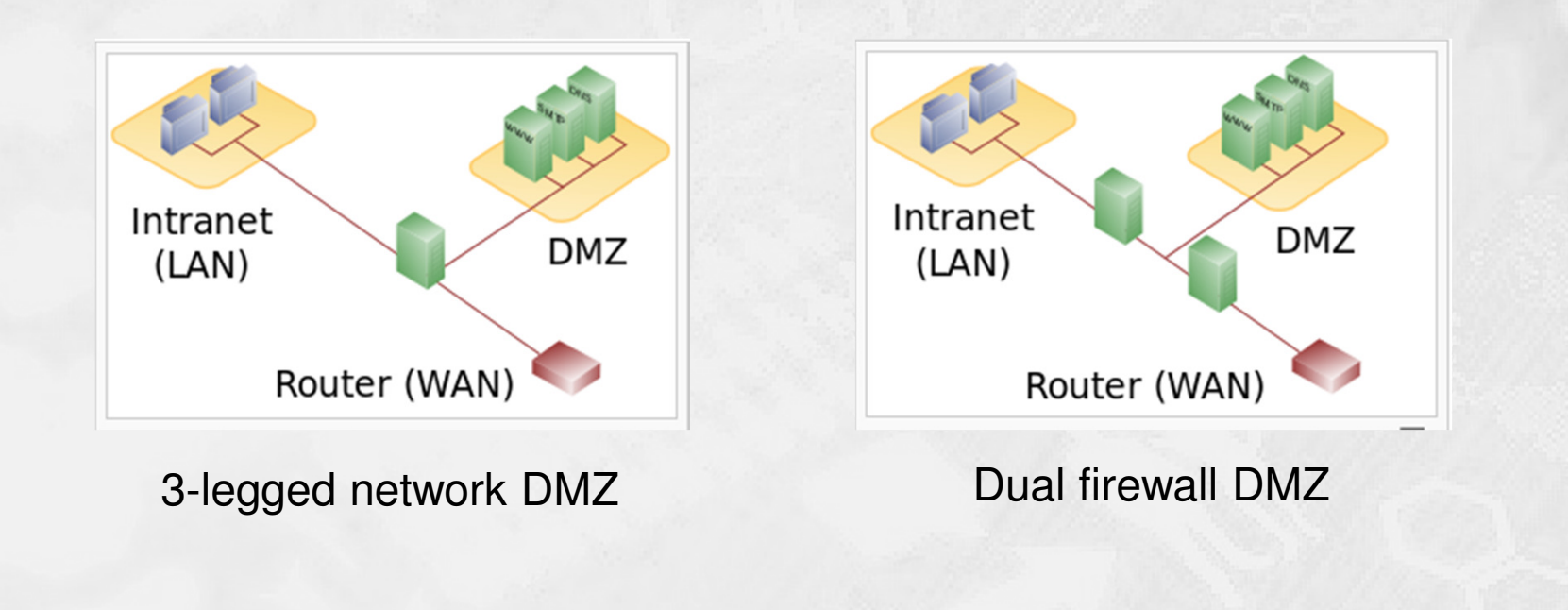

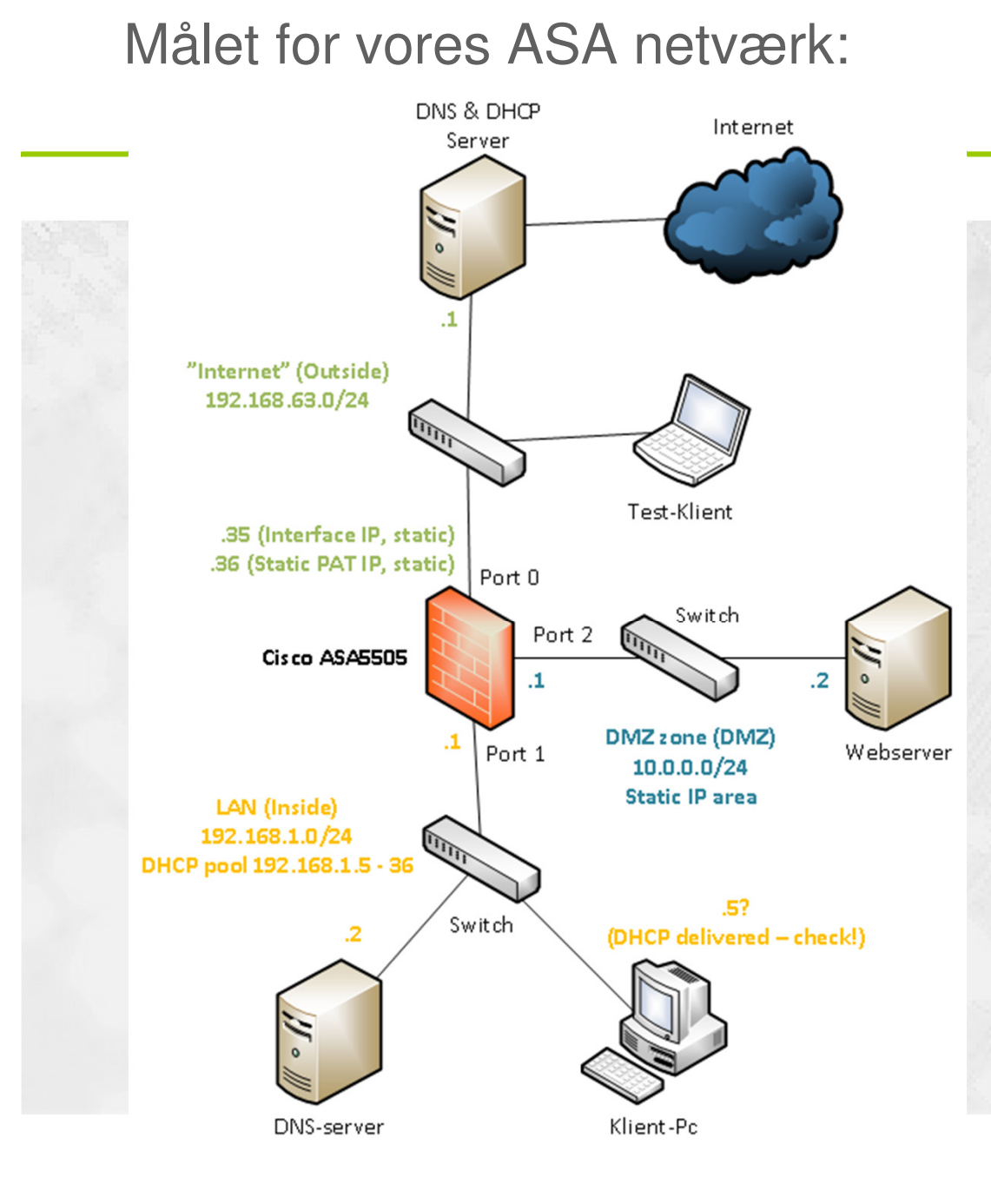

 $-$ en del af **mercantec<sup>+</sup>** 

**Et "standard"** 

netværk med en

trebenet firewall:

- Internet (Outside)
- LAN (Inside)
- $\blacksquare$ DMZ-zone (DMZ)
- $\blacksquare$  Udgangspunkt:
	- **Factory-reset!**

- **ASA5505** er ingen almindelig Cisco router!
	- $\overline{\phantom{a}}$ Den kører med sit eget og helt specielle software.
	- Man kan som udgangspunkt IKKE pinge igennem en ASA!
		- Se vejledningen der åbner for ping på de næste sider **☺**
	- Det er vigtigt at 'Google' dokumenter til korrekt ASA software version for at finde de rette vejledninger ;-)
	- Udskift IP adresserne i denne vejledning med jeres egne efter behov!
	- Held og lykke ;-)

### Reset procedure

#### HOUSE OF **TECHNOLOGY**

- **Factory defaults reset procedure:** 
	- $\overline{\phantom{a}}$ asa>en
	- asa#conf <sup>t</sup>
	- asa(config)#config factory-default
	- **Vent på at konfigurationen er færdig og lav så en reload**
	- Vent på at ASA'en er klar igen

#### HOUSE OF **TECHNOLOGY**  $\bullet$  0  $\odot$

- en del af **mercantec** $^{\dagger}$ 

- Konfiguration af tillad 'ping'-policy på ASA5505:
	- ASA(config)# class-map icmp-class
	- ASA(config-cmap)# match default-inspection-traffic
	- ASA(config-cmap)# exit
	- ASA(config)# policy-map icmp\_policy
	- ASA(config-pmap)# class icmp-class
	- ASA(config-pmap-c)# inspect icmp
	- ASA(config-pmap-c)# exit
	- T. ASA(config)# service-policy icmp\_policy interface outside

### Korrektion af VLAN2 IP mm.

### HOUSE OF **TECHNOLOGY**

- Ny statisk IP adresse til VLAN2 (Outside):
	- asa(config)#int vlan2
	- asa(config-if)#ip address 192.168.63.35 255.255.255.0
	- asa(config-if)#exit
- Ny statisk route til gateway of last resort:
	- asa(config)#route outside 0.0.0.0 0.0.0.0 192.168.63.1
- Slet de gamle NAT regler:
	- asa(config)#no object network obj\_any

# Konfiguration af nyt VLAN3

### HOUSE OF **TECHNOLOGY**

- $\blacksquare$  Oprettelse af ekstra VLAN3 til DMZ:
	- asa(config)#int vlan3
	- asa(config-if)#nameif dmz
	- asa(config-if)#security-level <sup>50</sup>
	- asa(config-if)# ip address 10.0.0.1 255.255.255.0
	- asa(config-if)# exit
	- $\mathcal{L}$ asa(config)#

## Konfiguration af port til DMZ

### HOUSE OF **TECHNOLOGY**

- Tilslutning af port 2 til VLAN3/DMZ:
	- asa(config)#interface Ethernet0/2
	- asa(config-if)#switchport access vlan <sup>3</sup>
	- asa(config-if)#exit
	- asa(config)#

### Opsætning af DHCP i DMZ

### HOUSE OF **TECHNOLOGY**

- **Konfiguration af DHCP i DMZ-zonen:** 
	- asa(config)#dhcpd address 10.0.0.100-10.0.0.131 dmz
	- asa(config)#dhcpd dns 192.168.63.1 interface dmz
	- asa(config)#dhcpd enable dmz
- **Tips: Husk at gemme running-config indimellem:** 
	- asa(config)exit
	- T. asa#write

- **Konfiguration af LAN mod Internet Dynamisk NAT:** 
	- asa(config)#object network inside-subnet
	- asa(config-network-object)#subnet 192.168.1.0 255.255.255.0
	- asa(config-network-object)#nat (inside,outside) dynamic interface
- $\mathcal{L}$  Konfiguration af DMZ mod Internet Dynamisk NAT:
	- asa(config)#object network dmz-subnet
	- T. asa(config-network-object)#subnet 10.0.0.0 255.255.255.0
	- asa(config-network-object)#nat (dmz,outside) dynamic interface

 $-$ en del af  $m$ ercantec $^*$ 

- **Konfiguration af nyt object til extern webserver ip adresse:** 
	- asa(config)#object network webserver\_external\_ip
		- Host 192.168.63.36
	- $\blacksquare$  Denne adresse skal vælges enten som en IP range eller en host IP. I dette tilfælde vælges blot en enkelt host adresse, 192.168.63.36. Den skal naturligvis være ledig ☺
	- For at externe klienter senere kan 'ramme' vores service skal den valgte adresse naturligvis være én som routes hen til vores offentlige ip på Outside interfacet.

### Tillad HTTP trafik ind i DMZ

#### HOUSE OF **TECHNOLOGY**

- ACL der tillader Webserver port 80 tcp trafik ind i DMZ:
	- $\overline{\phantom{a}}$  Der oprettes et specielt network object til port 80 PAT:
		- asa(config)#object network webserver\_internal\_ip\_port\_80
			- host 10.0.0.2
	- T. Der oprettes en ACL der tillader port 80 trafik ind på DMZ:
		- asa(config)#access-list outside\_acl extended permit tcp any object webserver\_internal\_ip\_port\_80 eq www
	- T. Den nye ACL knyttes til interface Outside i retning IN:
		- asa(config)#access-group outside\_acl in interface outside

### Statisk PAT af port 80 til DMZ

### HOUSE OF **TECHNOLOGY**

- $\blacksquare$  Statisk PAT-regel af port 80 TCP trafik ind til server i DMZ:
	- $\blacksquare$  Der oprettes et specielt network object til port 80 PAT:
		- asa(config)#object network StaticPAT\_Out\_DMZ\_Port80
			- host 192.168.63.36
			- nat (dmz,outside) static webserver\_external\_ip service tcp www **www**

### Tillad HTTPS trafik ind i DMZ

### HOUSE OF **TECHNOLOGY**

- ACL der tillader Webserver port 443 tcp trafik ind i DMZ:
	- $\overline{\phantom{a}}$  Der oprettes et specielt network object til port 443 PAT:
		- asa(config)#object network webserver\_internal\_ip\_port\_443
			- host 10.0.0.2
	- T. Der oprettes en ACL der tillader port 443 trafik ind på DMZ:
		- asa(config)#access-list outside\_acl extended permit tcp any object webserver\_internal\_ip\_port\_443 eq www
	- ACL'en er allerede knyttet til interface Outside i retning IN, så her behøver vi ikke gøre mere.

### Statisk PAT af port 443 til DMZ

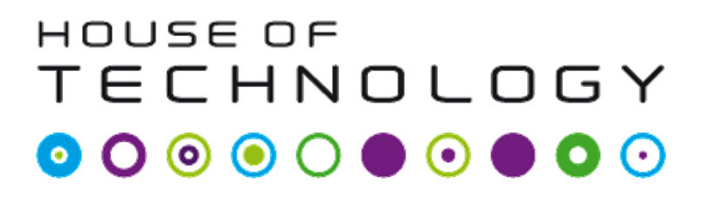

- Statisk PAT af port 443 TCP trafik ind til server i DMZ:
	- $\mathcal{L}_{\mathcal{A}}$  Der oprettes et specielt network object til port 443 PAT:
		- object network StaticPAT\_Out\_DMZ\_Port443
			- host 192.168.63.36
			- nat (dmz,outside) static webserver\_external\_ip service tcp httpshttps
	- **Bemærk:** 
		- $\blacksquare$  Husk at gemme = write  $\odot$

### Tillad DNS fra DMZ til LAN

### HOUSE OF TECHNOLOGY

- $\blacksquare$  Eksempel: ACL der tillader port 53 tcp trafik fra DMZ til LAN:
	- asa(config)#object network dns-server
	- asa(config-network-object)#host 192.168.1.3
	- asa(config-network-object)#exit
	- asa(config)#access-list dmz\_acl extended permit udp any object dns-server eq domain
	- asa(config)#access-list dmz\_acl extended deny ip any object inside-subnet
	- asa(config)#access-list dmz\_acl extended permit ip any any
	- asa(config)#access-group dmz\_acl in interface dmz